## **CHIAVETTA USB NON RICONOSCIUTA DAL PC, CHE FARE?**

## **(c) IW2BSF - Rodolfo Parisio**

A chiavetta USB inserita:

ctr panello di controllo-sistema-hardware-**gestione periferiche**

cercare il controller usb, vedere se c'e' la chiavetta oppure il simbolo esclamativo in giallo.

cliccarci sul con il destro del mouse e **disinstallarla !**

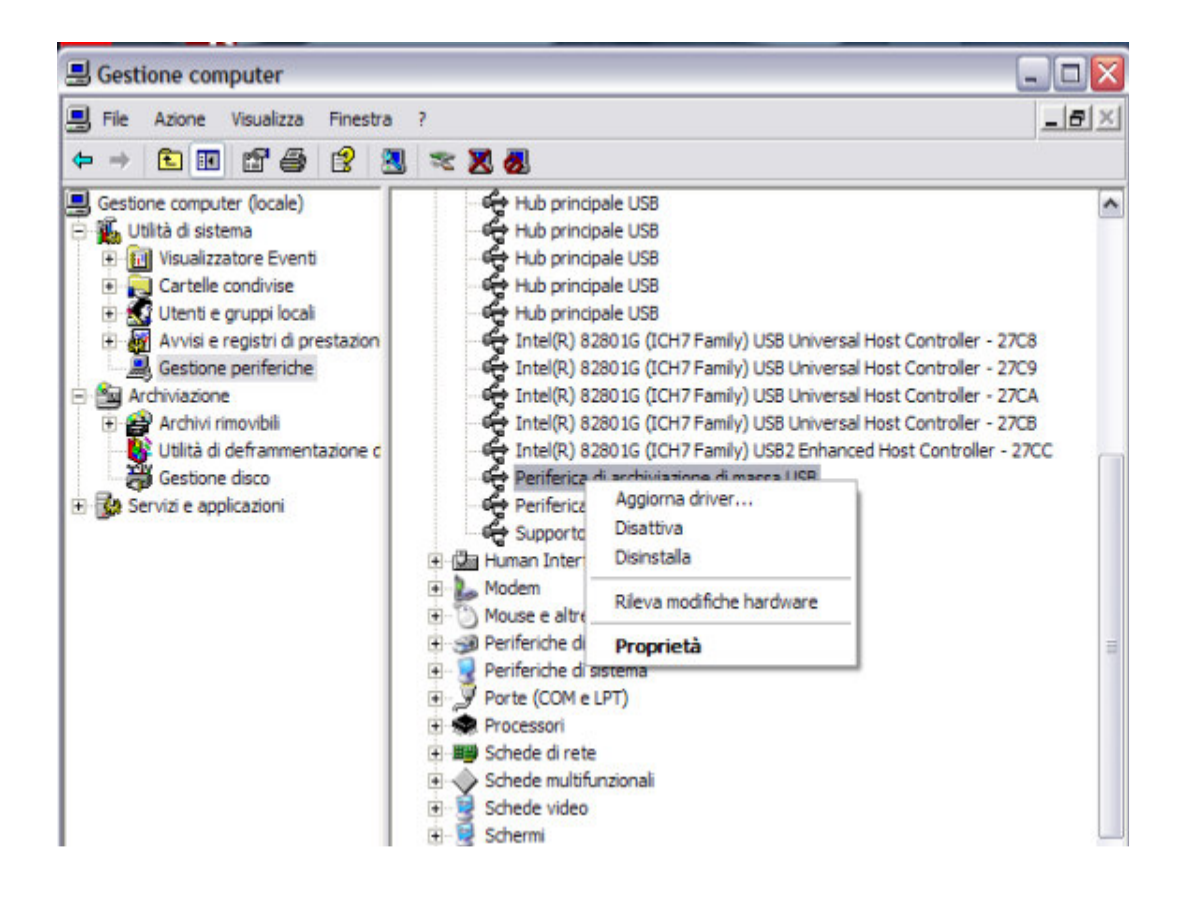

toglierla e rimetterla nel pc

metterla in un'altra porta USB , non la stessa !

Apparira la classica icona di installazione nuovo HW, e riappare tutto !

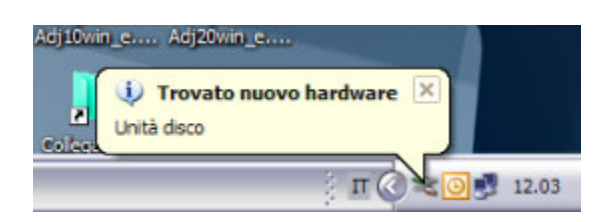